# **KUNAI for Garoon**

# **Android版**

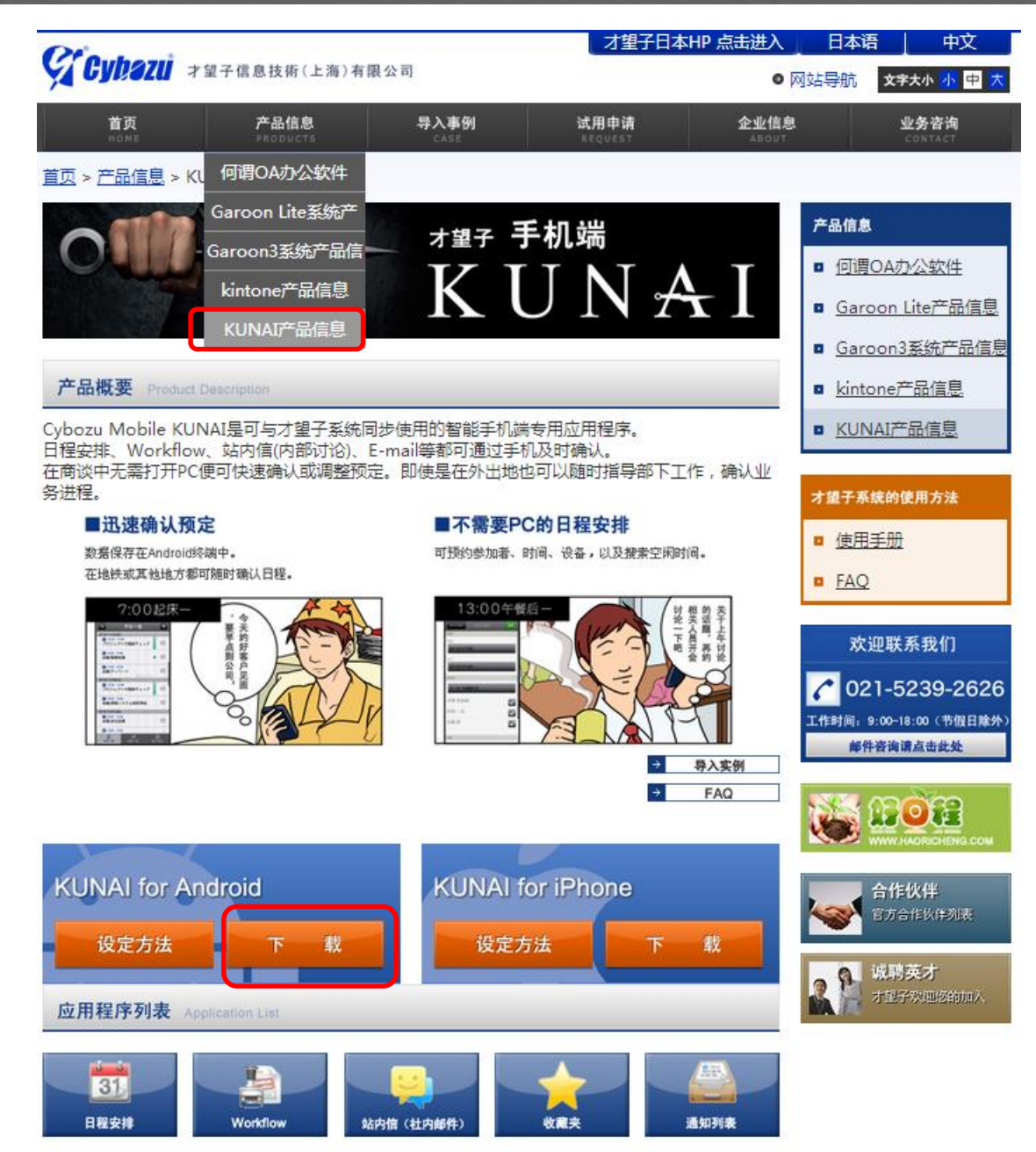

在才望子官网上的【KUNAI产品信 息→KUNAI for Android】上点【下 载】。将安装包放到手机文件夹下, 手机上找到该安装包, 点此安装。

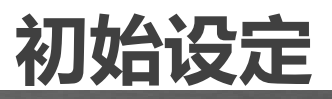

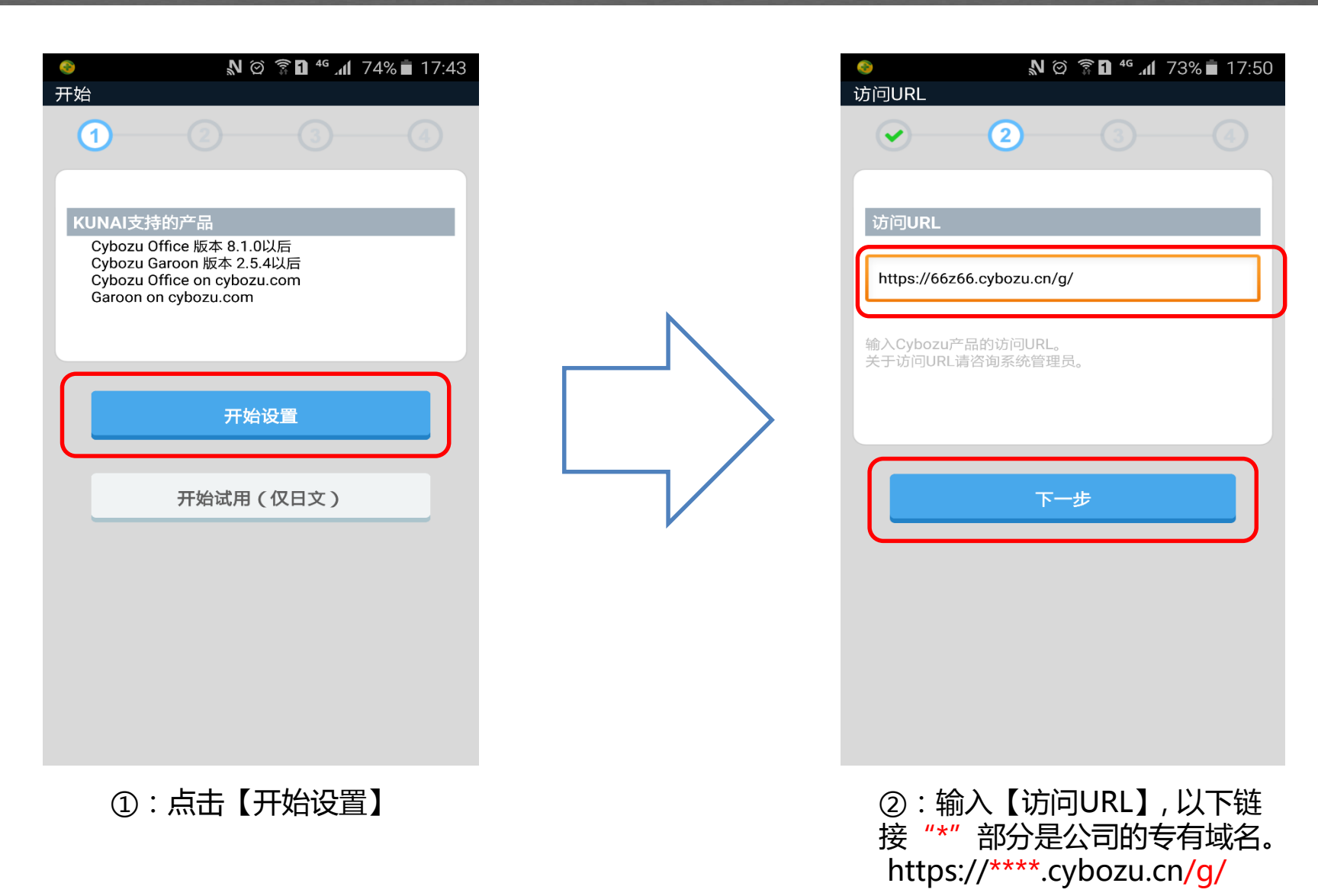

#### サイボウズ KÛNAI

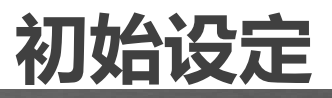

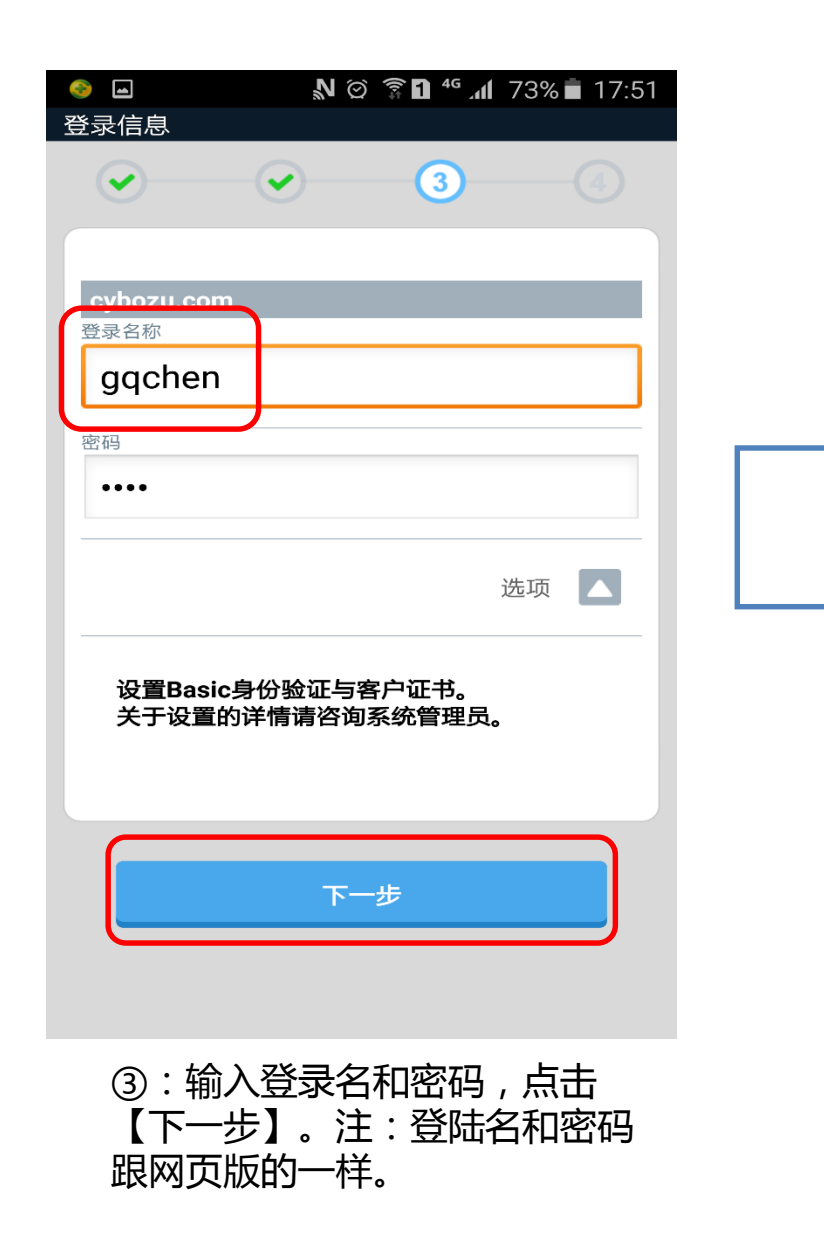

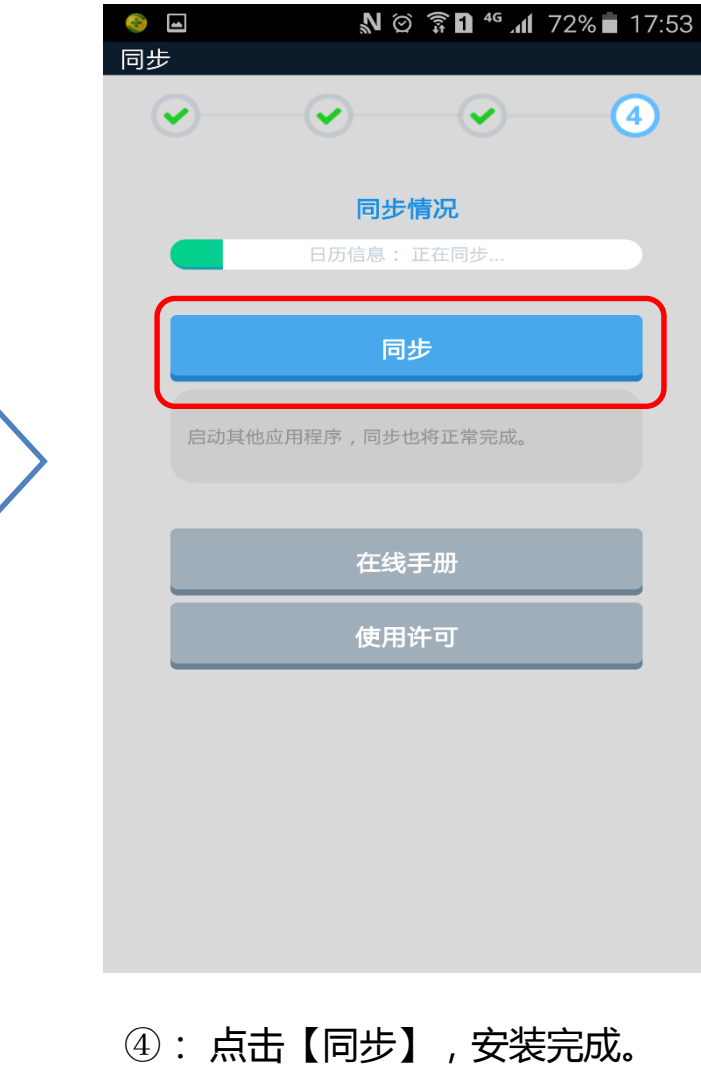

### **KUNAI 首页**

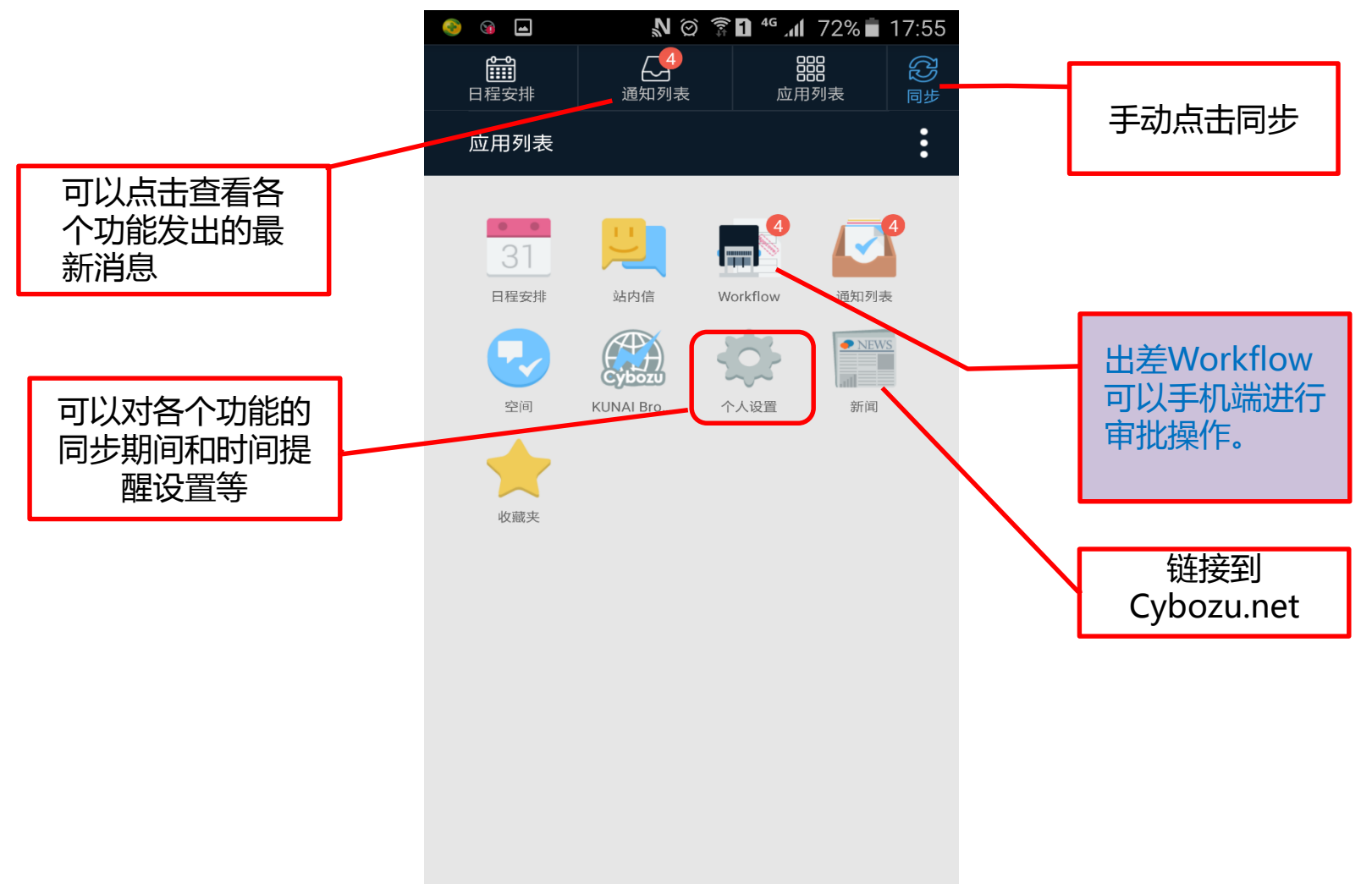

 $\bullet$  vb

fiii

日程安排

2015/07/15(星期三)

2015/07/16(星期四)  $15:00 - 16:00$ 

外出:外出拜访

2015/07/17(星期五)

 $107/17 - 07/17$ 

2015/07/18(星期六)

2015/07/19(星期日)

2015/07/20(星期一)

2015/07/21(星期二)

休暇:休假

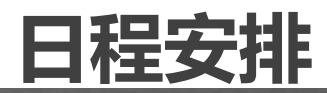

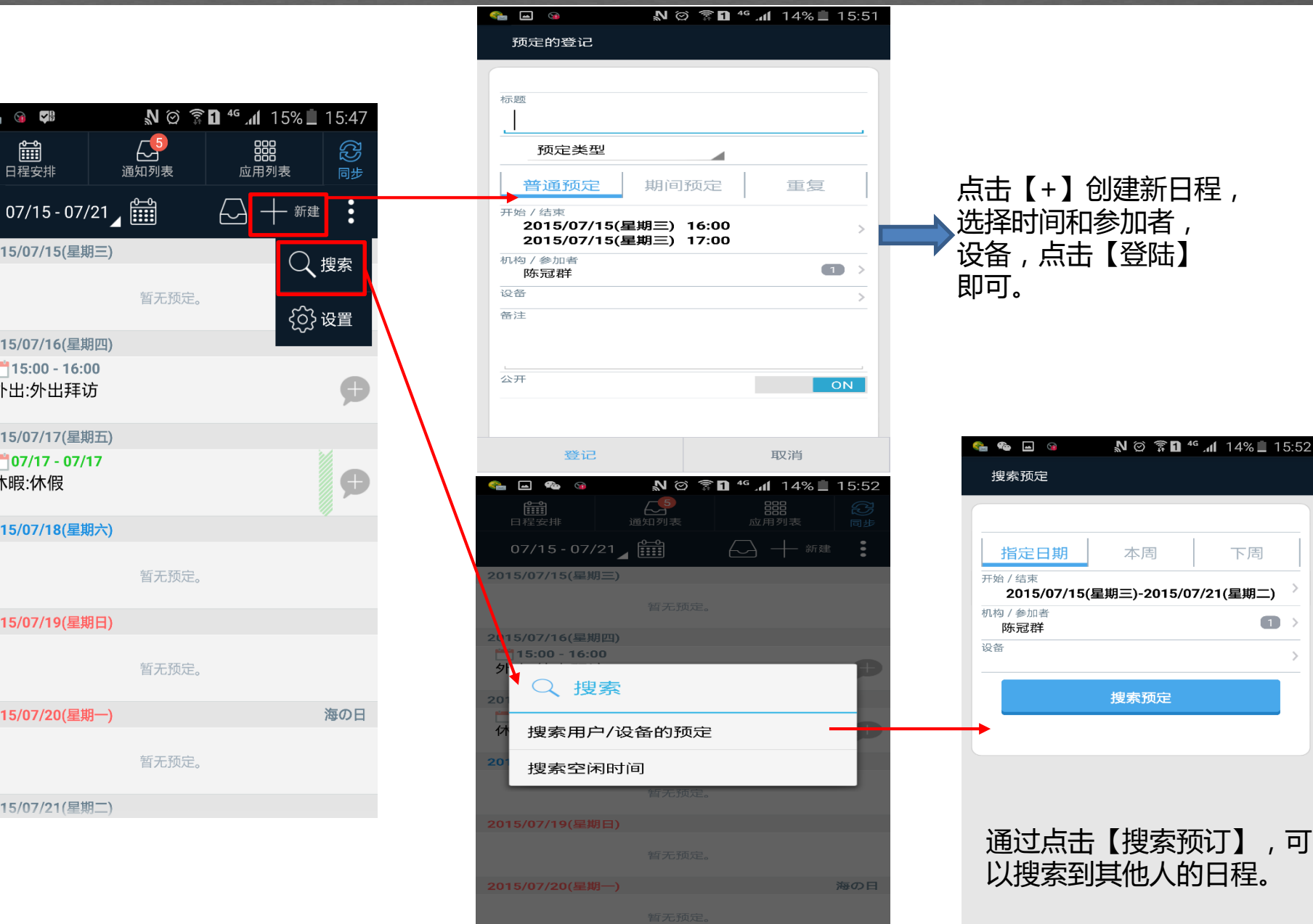

2015/07/21(星期二

## **站内信**

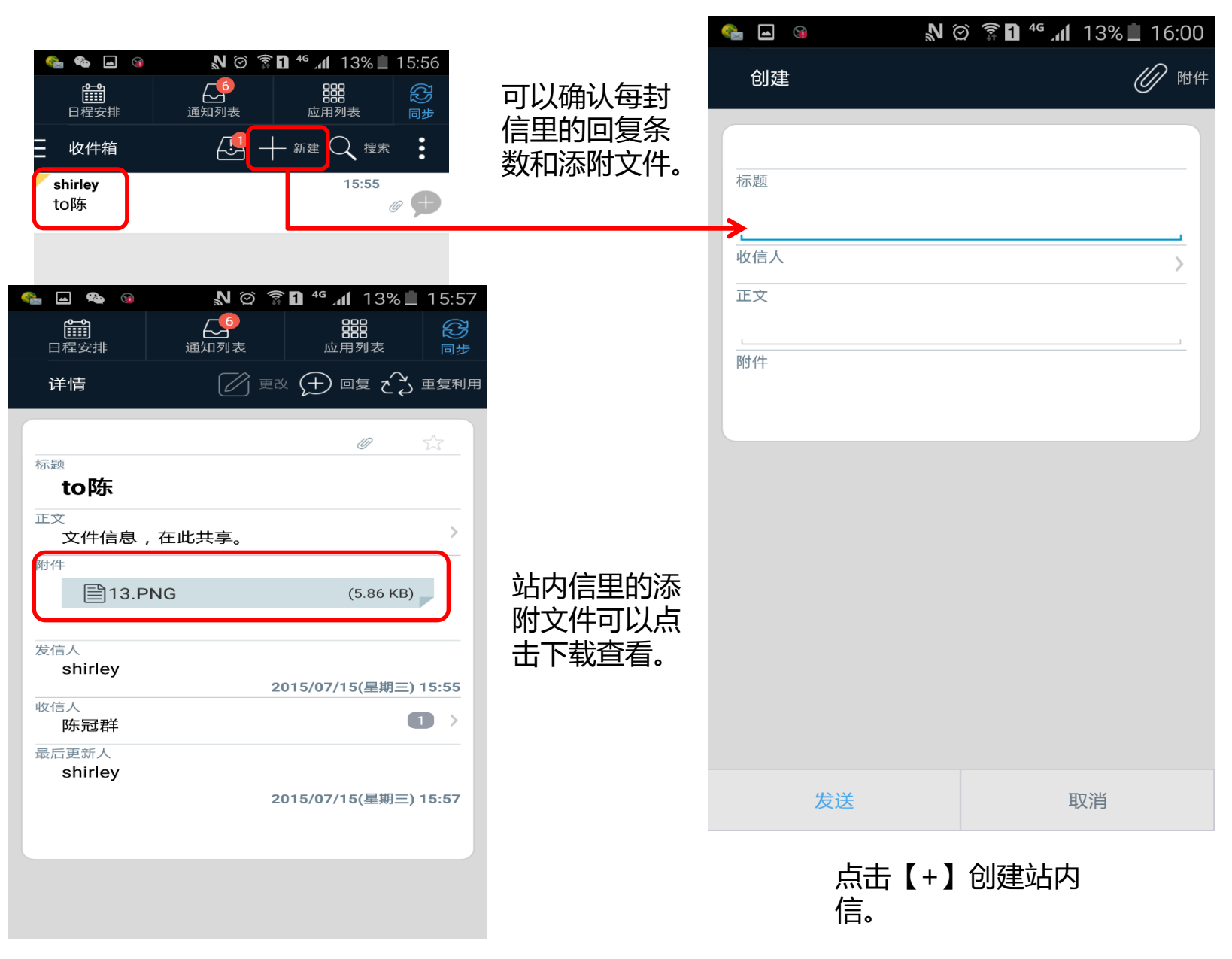

### **workflow**

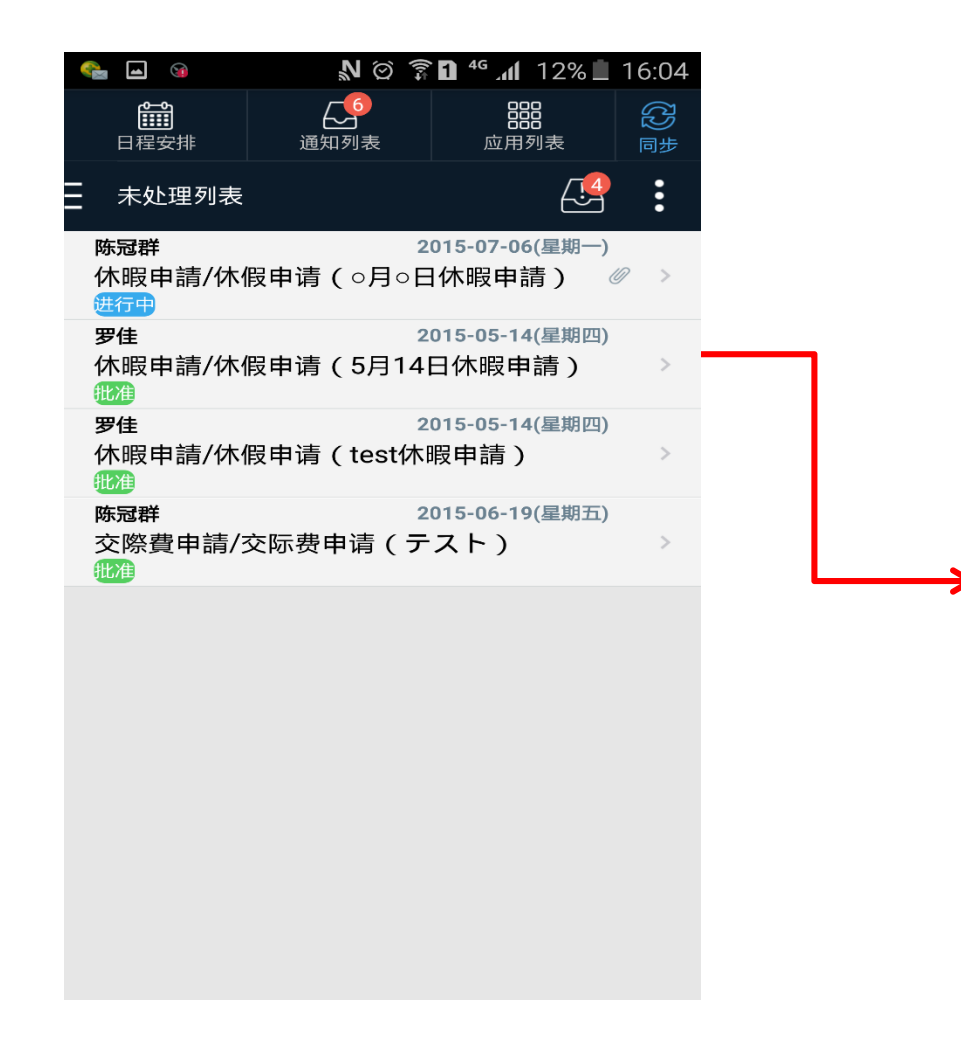

#### N © T <sup>46</sup> 11 11% 16:05 200  $\bigtriangleup^6$ 篇 器  $\mathbb{C}$ 日程安排 通知列表 应用列表 同步 吕 批准 】  $\vdots$ 详情 驳回 标题  $\hookrightarrow$  退回 No.HR1-201407-95 休暇申請/休假申请(o月 暇申請) √ 确认 申请日期 2015-07-06(星期一) 18:16 撤消 申请人 陈冠群 取消 标题 可直接跳 ○月○日休暇申請 下一个申请 到下一个 組織/部门 **CS** 审批页面上一个申请 種類/种类 有給/有薪 休暇種類/休假种类 事假-私用休暇 開始日/开始时间 2015年7月6日09時00分 終了日/结束时间 2015年7月6日18時00分 有给日数

注:Workflow只能在手机端进行 审批操作,不能申请。

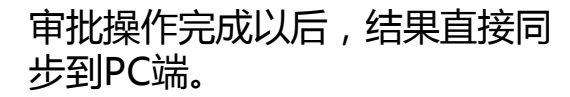

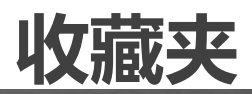

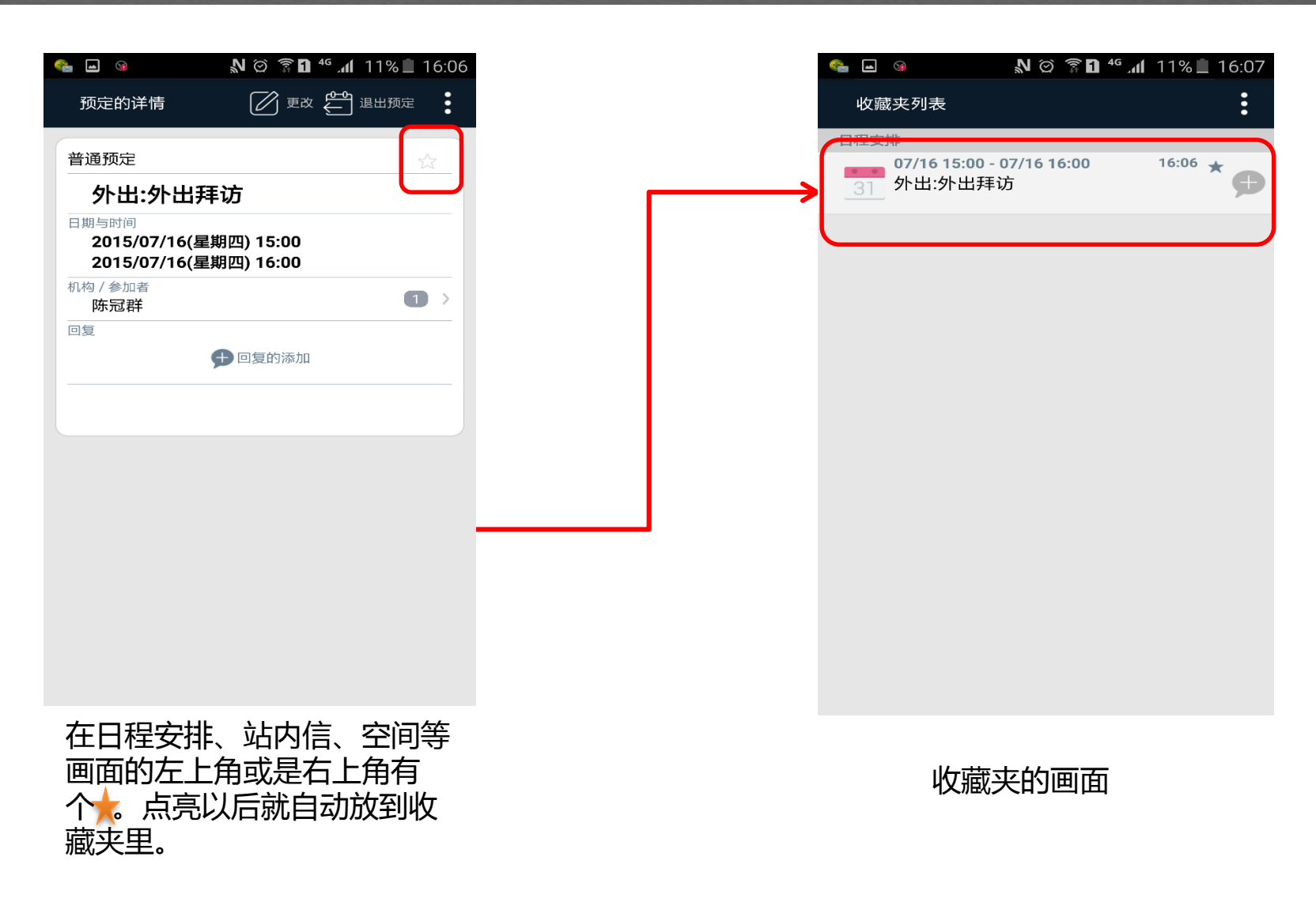

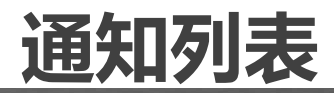

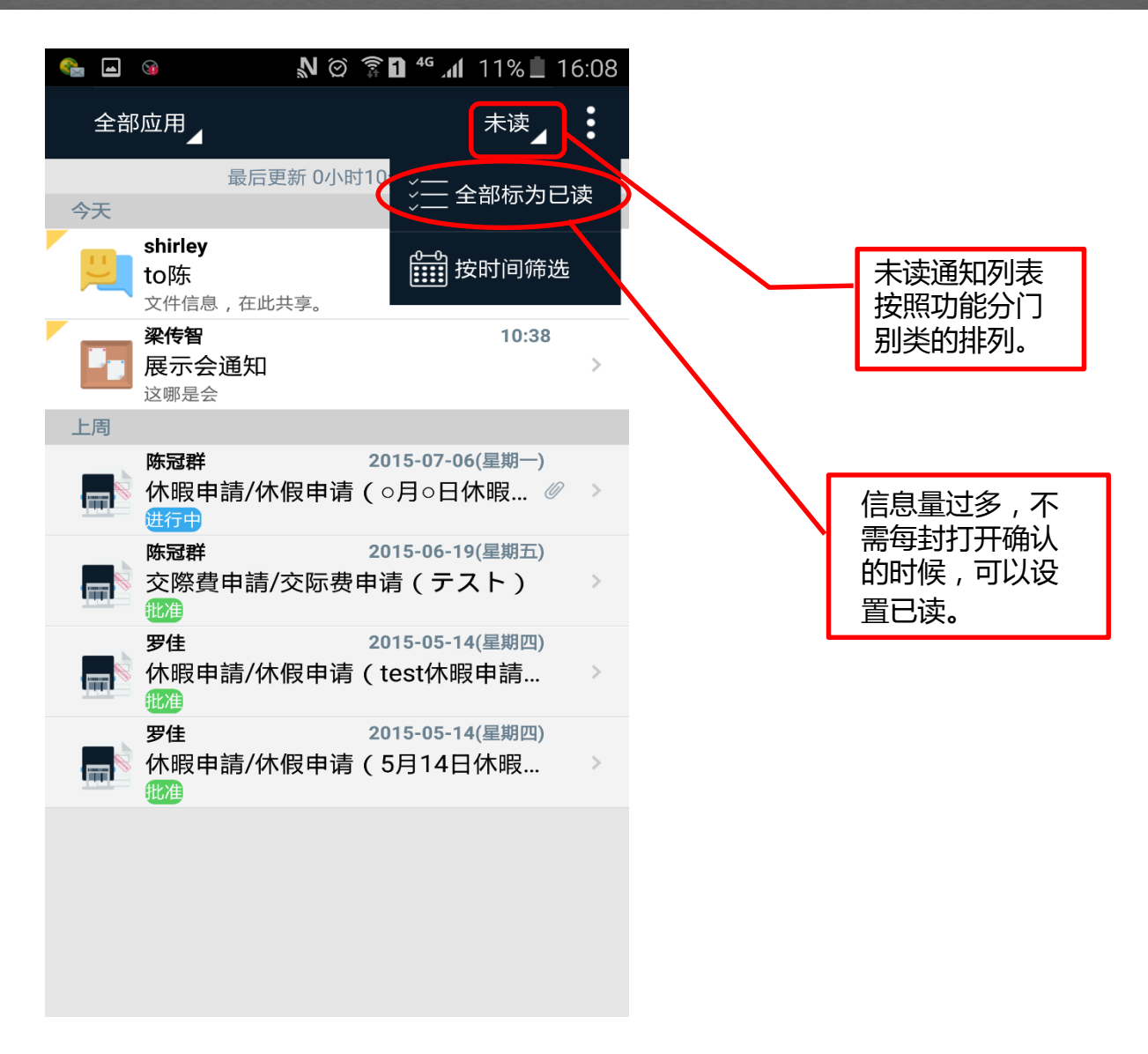

### **个人设置,日程安排提醒设置**

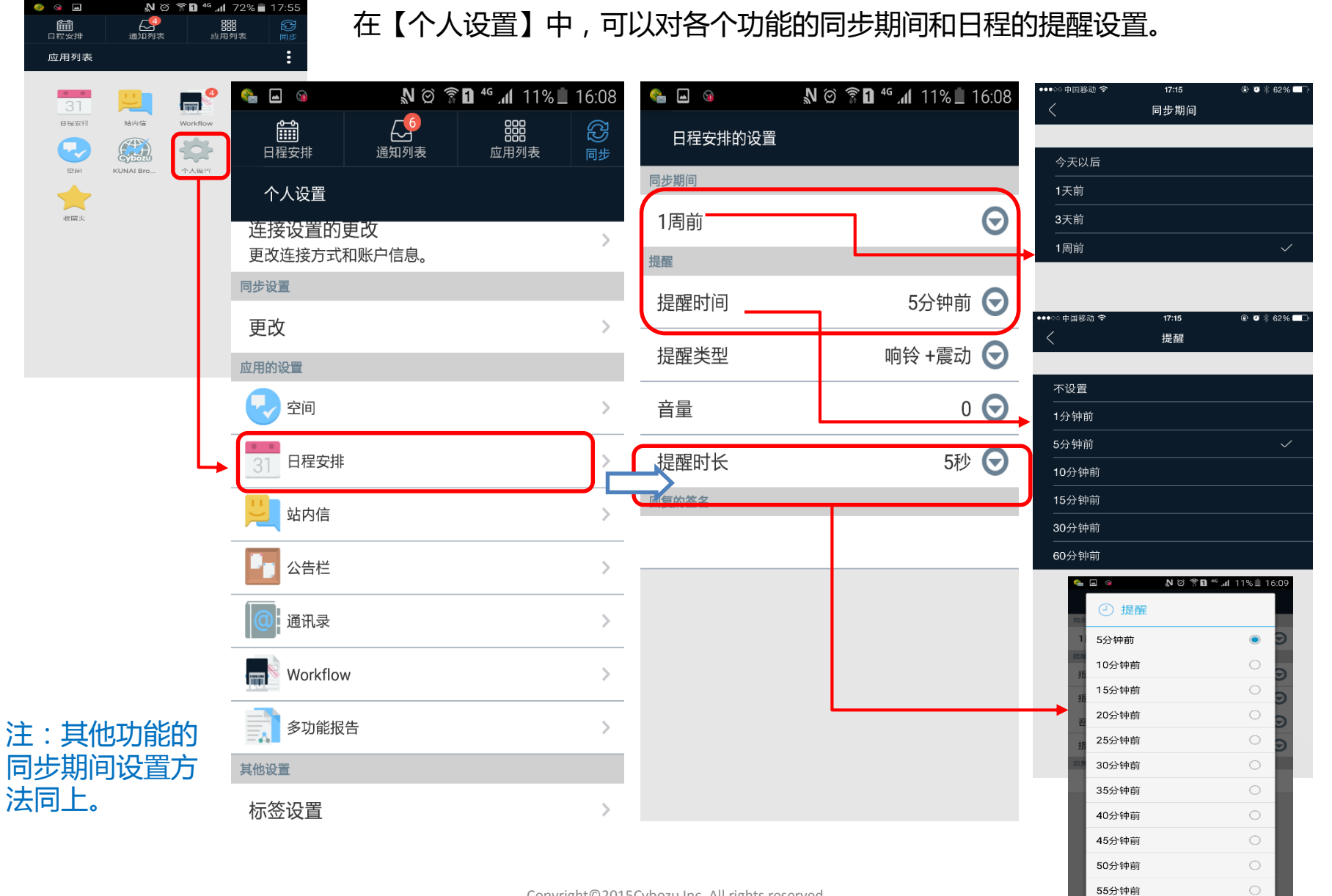

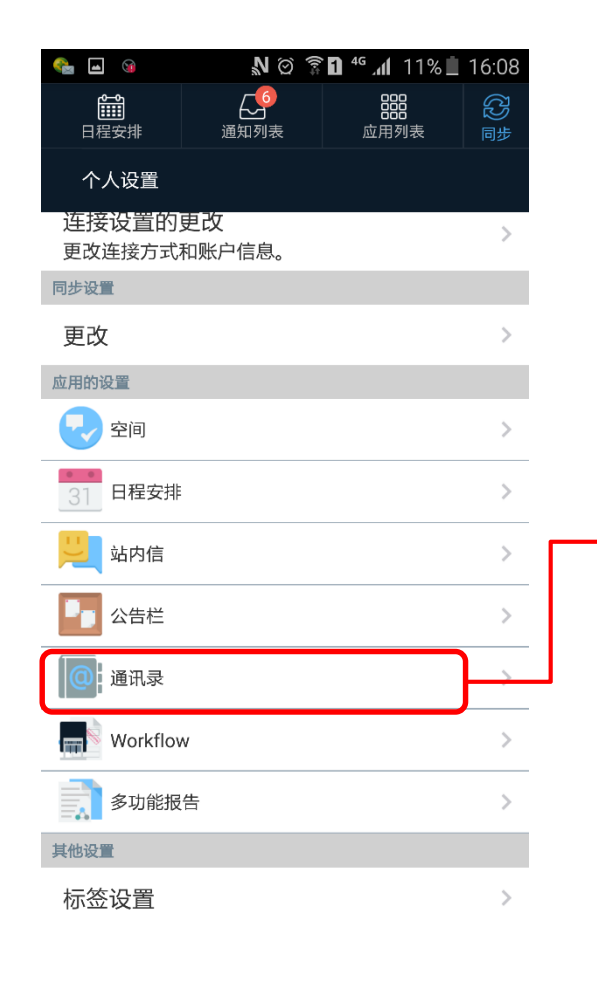

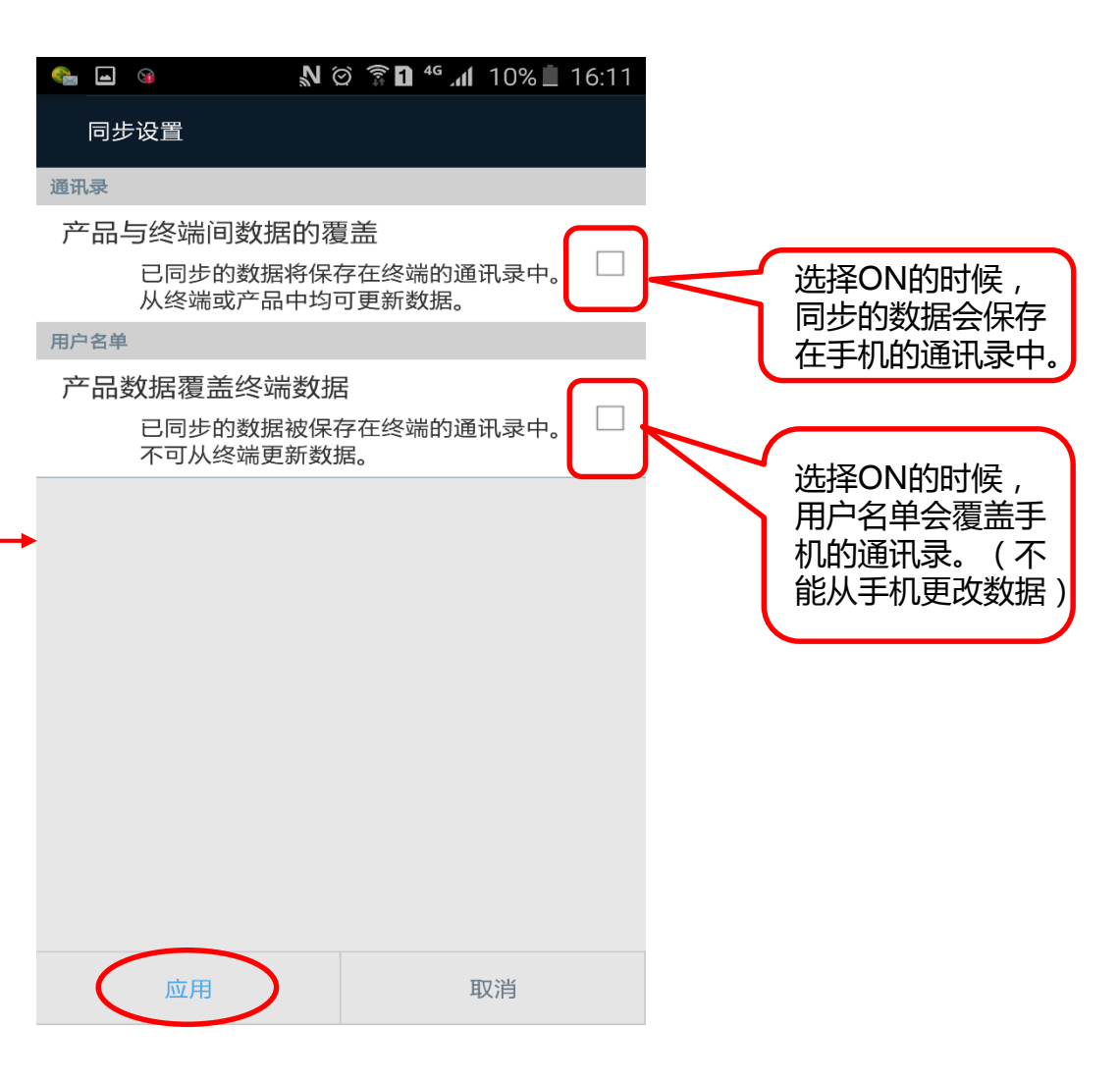

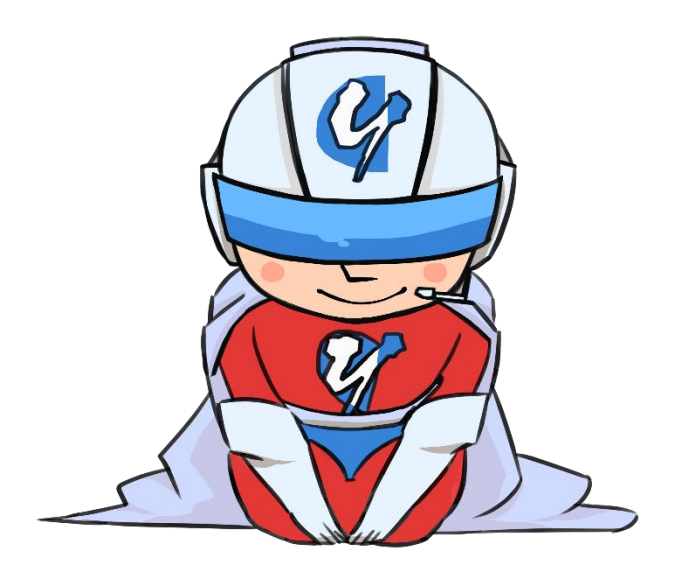

### 感谢您的支持!